**[赵彪](https://zhiliao.h3c.com/User/other/0)** 2006-10-11 发表

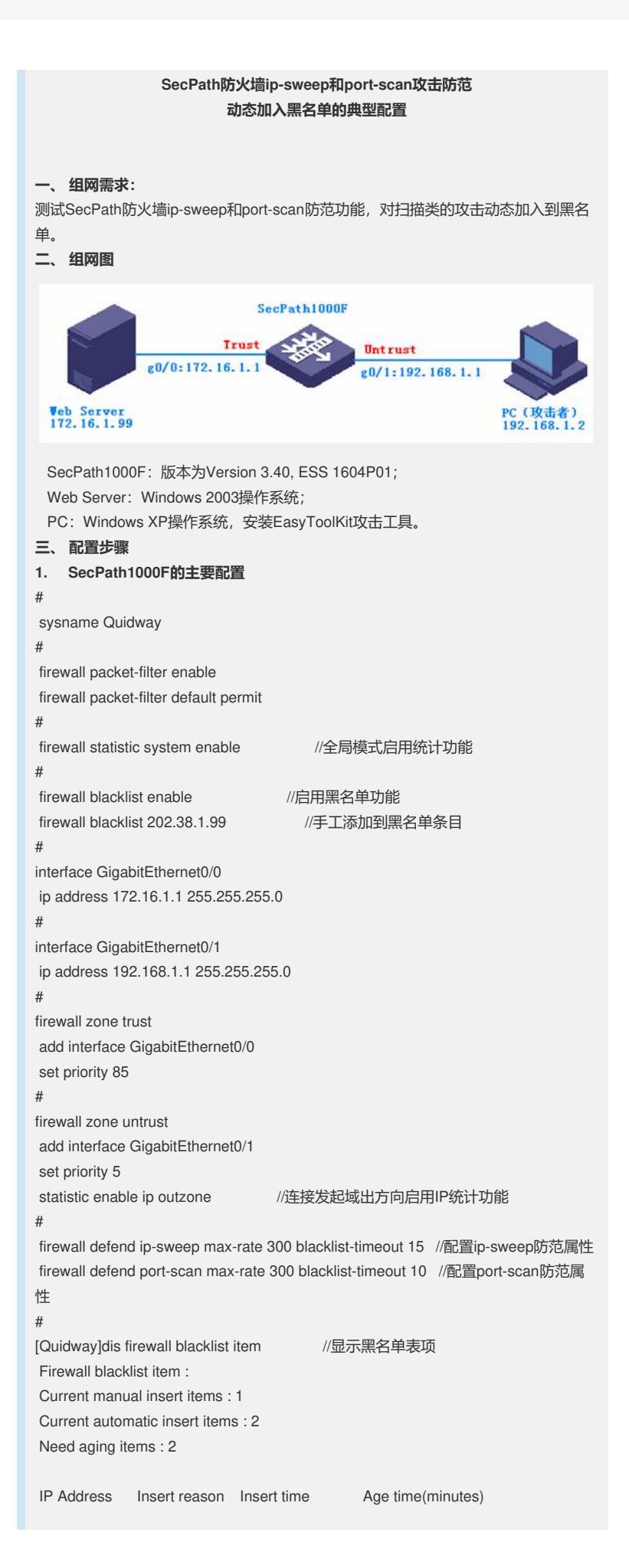

-------------------------------------------------------------------------- 202.38.1.99 Manual 2006/10/11 08:30:22 Permanent 192.168.1.2 Port Scan 2006/10/11 08:59:53 10 192.168.1.2 IP Sweep 2006/10/11 09:55:13 15 [Quidway]dis firewall statistic system defend //显示攻击防范统计 Display firewall defend statistic: IP-sweep, 2 time(s) TCP port-scan, 2 time(s) UDP port-scan, 0 time(s) total, 4 time(s)

## **2. PC攻击工具配置**

打开"EasyAttacker"程序, 选择攻击网卡, 浏览选择攻击类型:

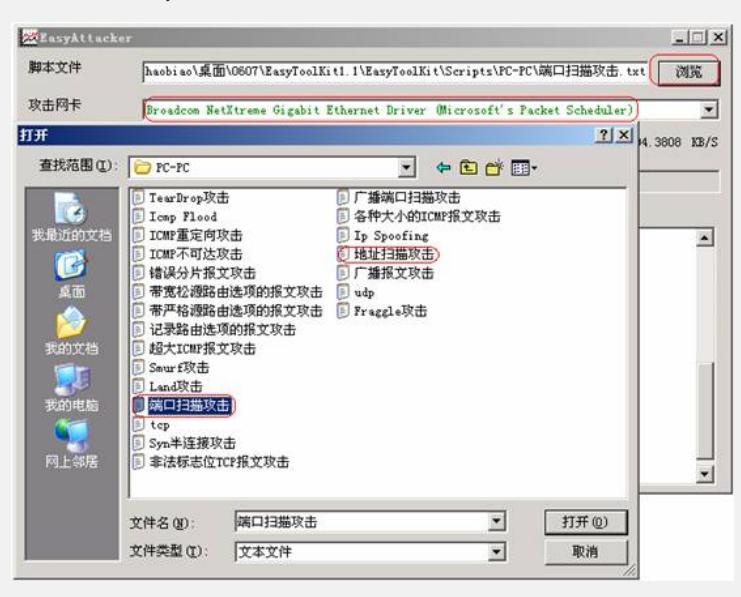

## 编辑配置文件:

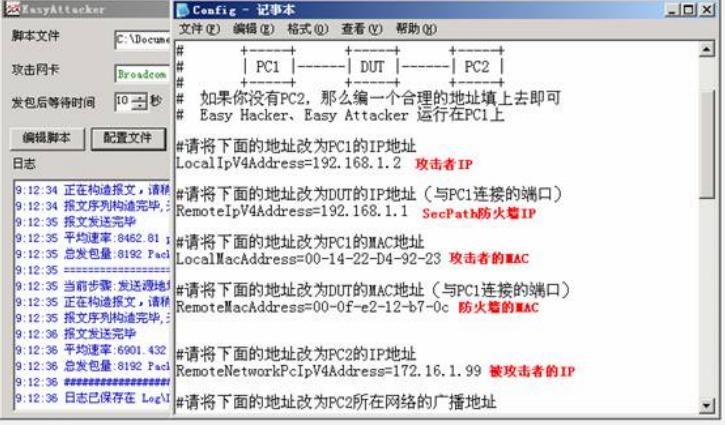

运行脚本,构造攻击报文:

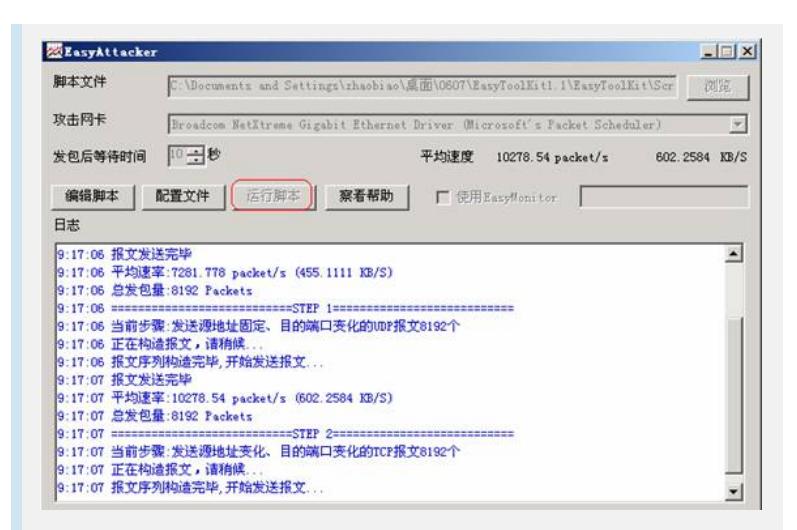

## 验证结果:

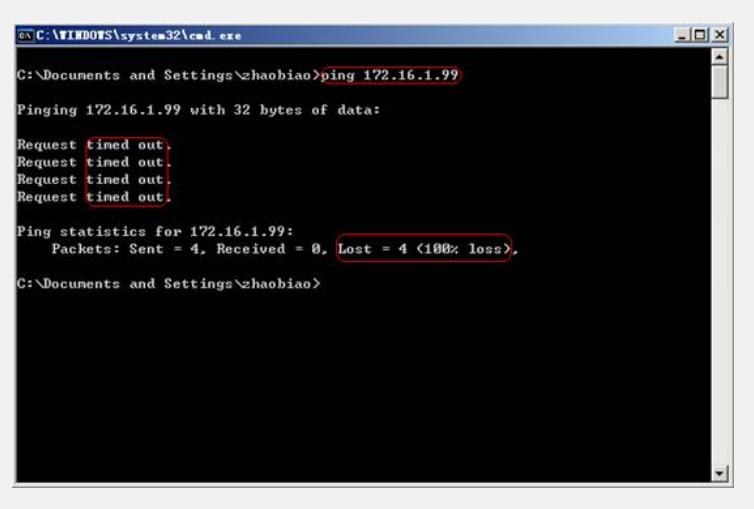

## **四、 配置关键点**

- 1. 连接发起域出方向启用IP统计功能;
- 2. 使用"EasyToolKit"前,必须安装"dotnetfx.exe"和"WinPcap";
- 3. 全局下必须开启统计功能;
- 4. max-rate默认值为4000;
- 5. 默认不加入黑名单。